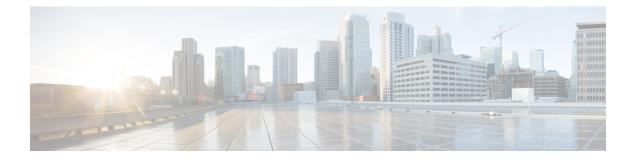

# **Storm Control**

This chapter describes how to identify and resolve problems related to storm control. This chapter contains the following sections:

- Information About Storm Control, on page 1
- Storm Control Troubleshooting Commands, on page 1

### **Information About Storm Control**

A traffic storm occurs when packets flood the LAN, creating excessive traffic and degrading network performance. You can use the traffic storm control feature to prevent disruptions from a broadcast, multicast, or unknown-unicast traffic storm.

## **Storm Control Troubleshooting Commands**

#### **Storm Control VSM Commands**

Use the following commands to display detailed storm control statistics on an interface:

- show storm-control statistics interface interface-type module-number/port-number
- show storm-control statistics module module-number

#### **Storm Control VEM Commands**

| Command                               | Description                                                                                        |
|---------------------------------------|----------------------------------------------------------------------------------------------------|
| vememd show storm stats               | Displays all statistics related to the broadcast, multicast, and unknown unicast traffic.          |
| vemcmd show storm-rate ltl <i>ltl</i> | Displays the configured storm rate on a VEM.                                                       |
| vememd show storm status              | Displays the storm control status of whether the port<br>is dropping or allowing traffic on a VEM. |

### **Debugging Storm Control on VEM**

To debug storm control on VEM, run the following commands:

#### Procedure

| Step 1 | vemlog clear |
|--------|--------------|
| orch i | vennog ciear |

- Step 2 vemlog start
- **Step 3** vemlog debug sfstormcontrol all
- Step 4 vemlog show all